# Návod pro užívání AV techniky v posluchárnách

Technika v posluchárnách **C.122, C.123, B.103a, B.103b** se ovládá pomocí řídícího systému skrz ovládací displej na katedře. Pro zapnutí techniky zvolte nejprve způsob prezentace na ovládacím displeji.

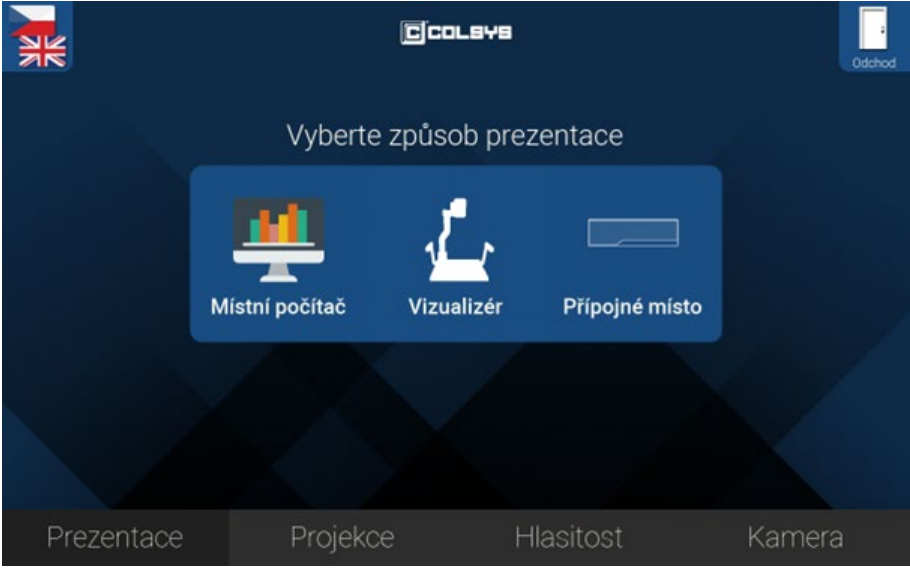

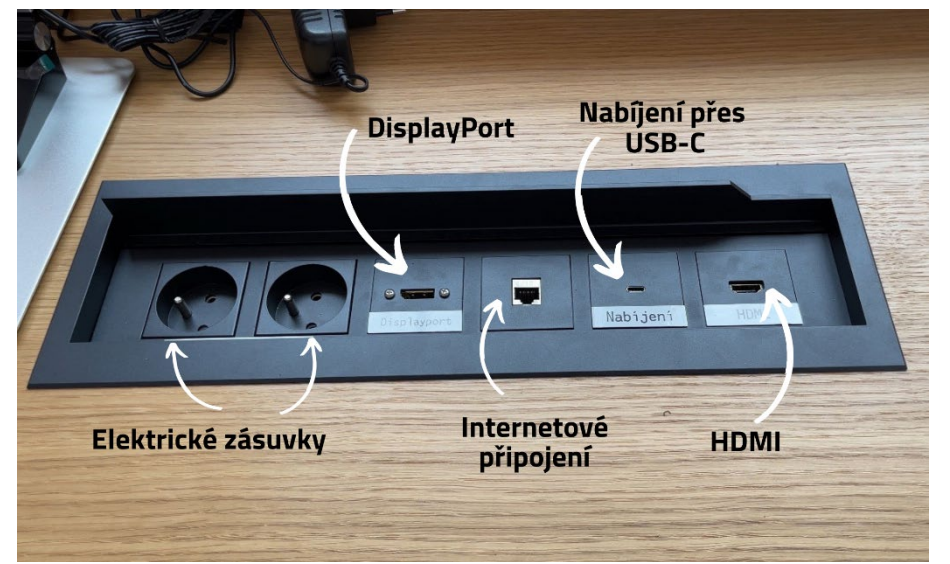

#### Prezentace

Na záložce prezentace zvolte způsob prezentace: **Místní počítač** – zapne projekci stáhne plátno a zapne kameru. Na plátně se zobrazuje obraz přímo z počítače. **Vizualizér** – zapne projekci stáhne plátno a zapne kameru. Na plátně se zobrazuje obraz z vizualizéru. Vizualizér je nutné zapnout, aby svítila

zelená dioda. **Přípojné místo** – zapne projekci stáhne plátno a zapne kameru. Na plátně se zobrazuje obraz z připojeného počítače z jednoho ze dvou konektorů HDMI nebo Display port

# Přípojné místo

Pro připojení vlastního zařízení či nabíjení jsou vám k dispozici na přípojném místě:

**2 elektrické zásuvky DisplayPort USB-C port pro nabíjení HDMI**

+ vstup na internetové připojení

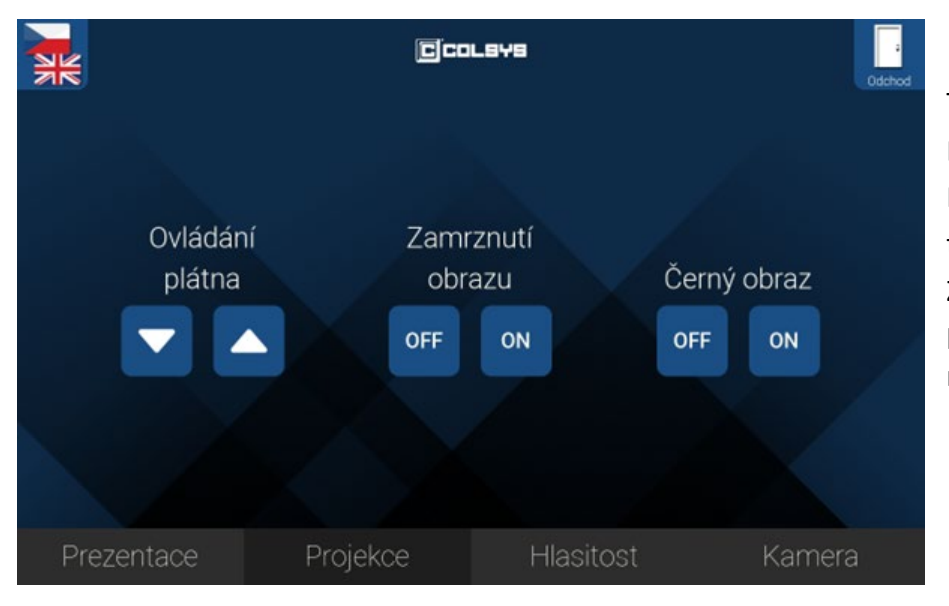

## Projekce

Tlačítka **Ovládání plátna** – stáhnou/vytáhnou projekční plátno. Dále můžete zapnout nebo vypnout zamrznutí obrazu. Při zamrznutí zůstane stálý obraz, který se promítal v okamžiku stisknutí

tlačítka. Na projekci je zobrazeno "Freeze".

Zapnutím Černého obrazu se na plátně objeví černý obraz a nevypne se projektor. Slouží v momentech, kdy chvíli nepotřebujete promítat, ale nechcete vypínat techniku.

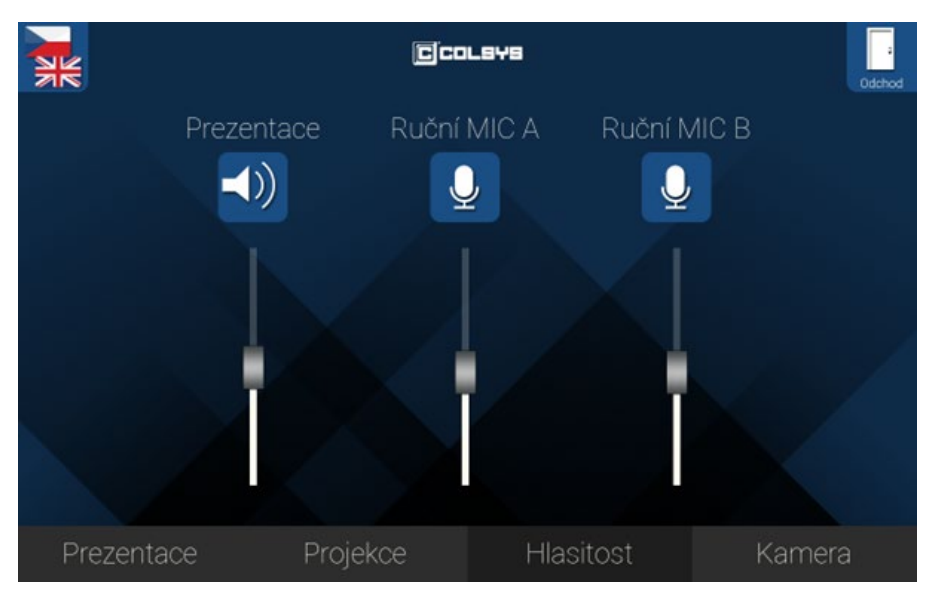

### Hlasitost

Na této záložce ovládáte hlasitost zvuku, který jde spolu s obrazem, tedy z prezentujícího PC.

Lze zde také nastavit hlasitost mikrofonů, která se nastavuje nezávisle na hlasitosti prezentace.

Tlačítkem nad posuvníkem můžete hlasitost kompletně ztlumit.

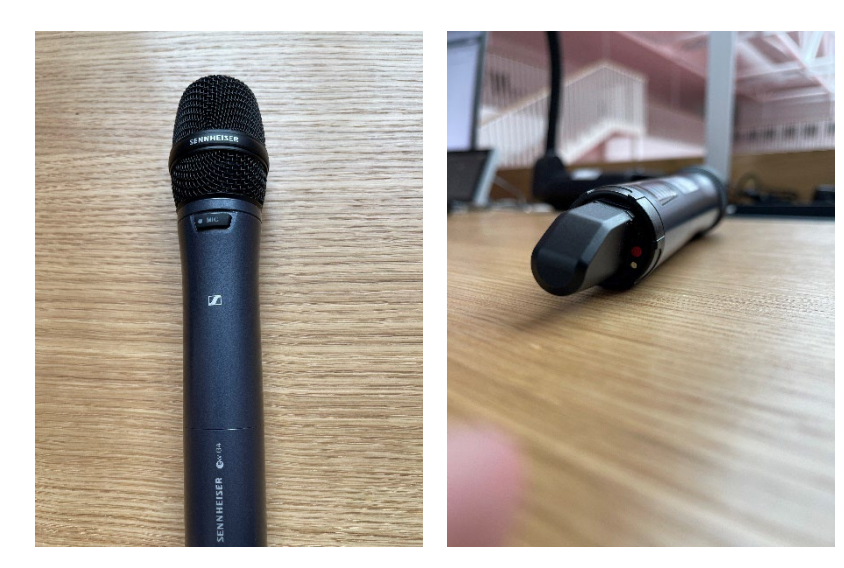

## Mikrofon

V aule jsou k dispozici standardně 2 mikrofony.

Mikrofony zapnete/vypnete červeným tlačítkem na spodní straně mikrofonu.

Pro funkci dočasného ztlumení (mute) stačí stisknout tlačítko "MIC" v horní části mikrofonu. K obnovení zvuku stačí jeho opětovné stisknutí. Tato funkce slouží např. pro odkládání mikrofonu na katedru během přednášky.

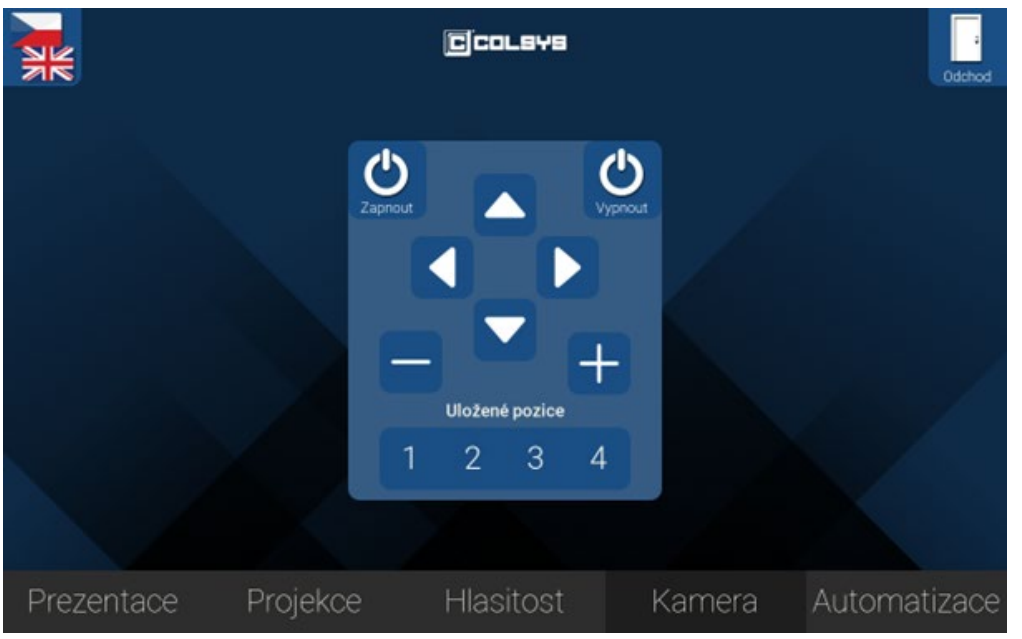

#### Kamera

Na této záložce lze ovládat kameru, která je připojena k pevnému PC učebny. Lze zde ovládat **otáčení kamery a přiblížení**. Pomocí tlačítek s čísly se kamera posune do přednastavené pozice.

- 1 celá katedra včetně projekce
- 2 projekce / tabule
- 3 přednášející u PC

Dále zde lze kameru individuálně nastavovat pomocí šipek a symbolů +/-, případně kameru vypnout/zapnout.

Při videokonferenci je aktivní mikrofon na stole i bezdrátový mikrofon, a zvuk se přenáší k posluchačům na druhé straně hovoru.

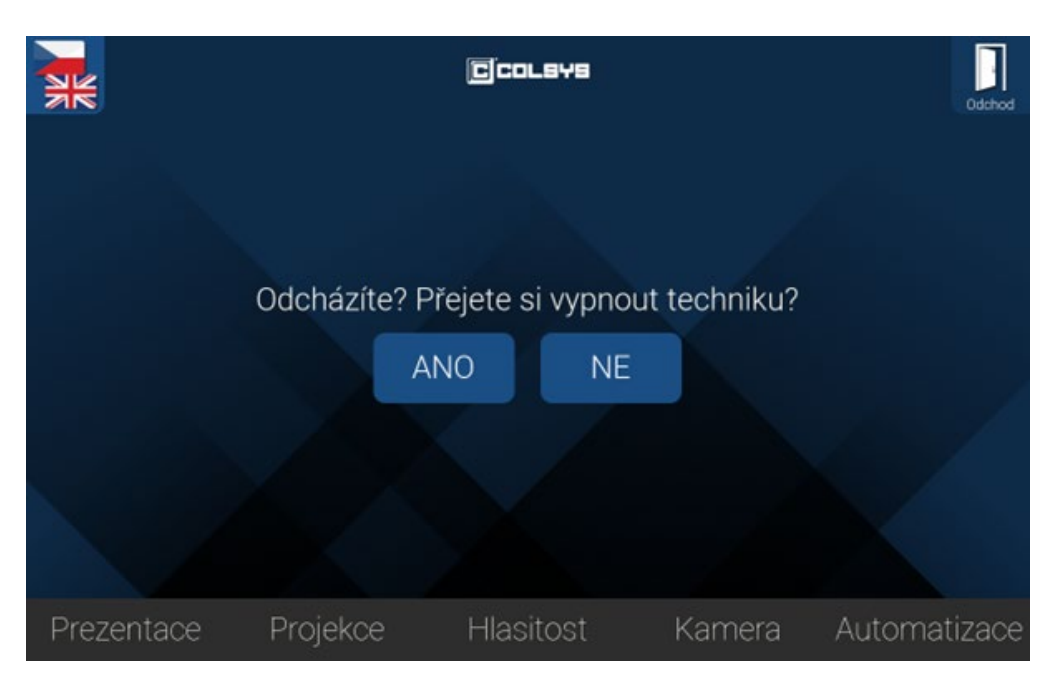

## **Odchod**

Po skončení prezentace zvolte tlačítko odchod v pravém horním rohu a vypněte techniku.